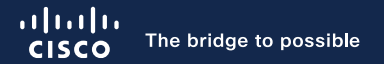

## Using OSP16.2 Director ACI Installation Guide for Red Hat OpenStack

Leo Cui & Minhao Jin BRKDCN-1004

 $\csc\left(\frac{1}{2}\right)$ 

#CiscoLive

# Agenda

- Introduction
- ACI preparation
- ACI plugin installation in OSP director
- Overcloud installation
- Demo

# Introduction

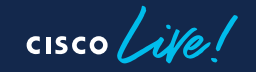

#### Introduction

• Both ACI and Openstack are knockout solutions facing SDN and Cloud computing market.

Currently, there is no existing Cisco Live session to present ACI and Openstack integration.

Although several Cisco Validated Design (CVD) documents covering this part are published, but they seem a little unfocused.

This session combines the essence of CVDs , it can save customer's time understanding the solution and ease the deployment and operation.

### Introduction

- This session covers below contents
	- Explanations about key point steps
	- Step-by-step guide for ACI-Openstack integration
	- Basic verification for a successful ACI-Openstack integration

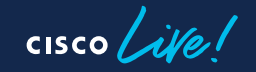

• In the Cisco APIC GUI, disable the OpFlex authentication in the fabric. Make sure "To enforce Opflex client certificate authentication for GOLF and Linux." is not checked in System > System Settings > Fabric Wide Setting > Fabric Wide Setting Policy pane.

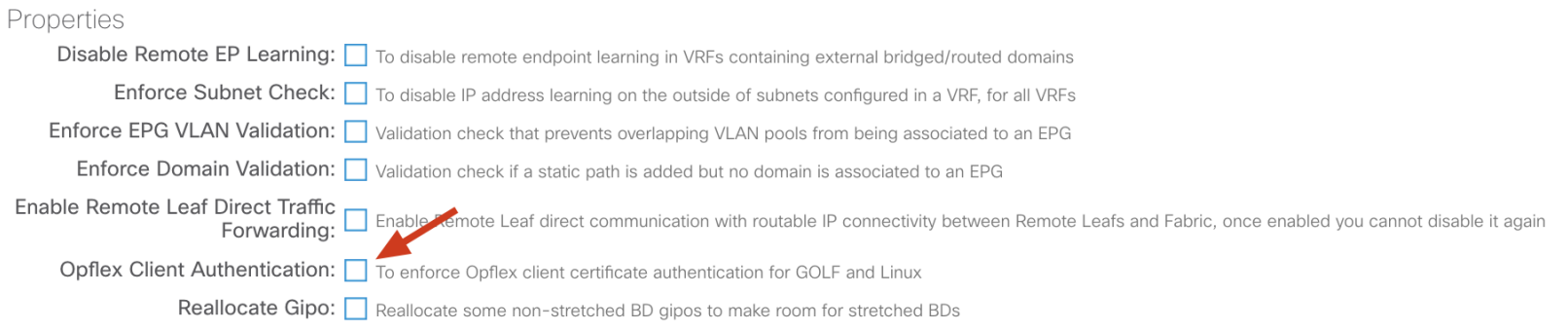

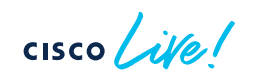

- Setting Up the Cisco APIC and the Network
	- As per ACI/OSP integration guide, create AAEP, vlan pool, physical domain.
	- make sure "Enabled Infrastructure VLAN" option is checked

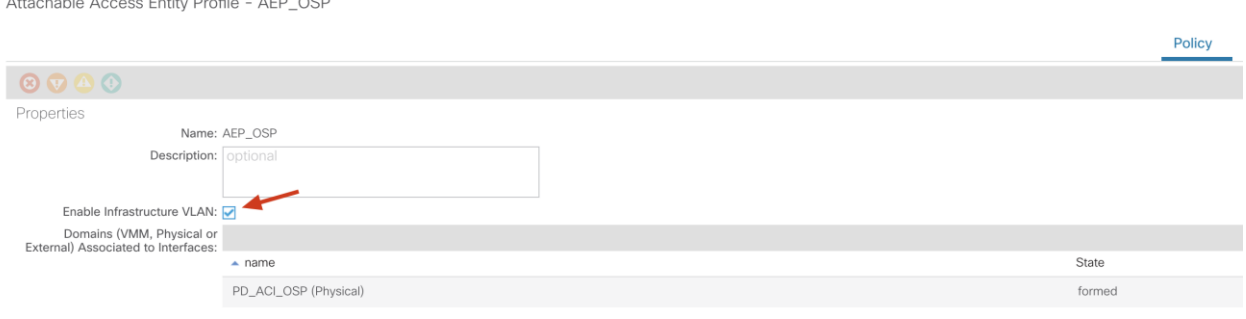

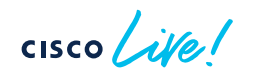

- Setting Up the Cisco APIC and the Network
	- Create Tenant, BDs, EPGs for OSP infra network

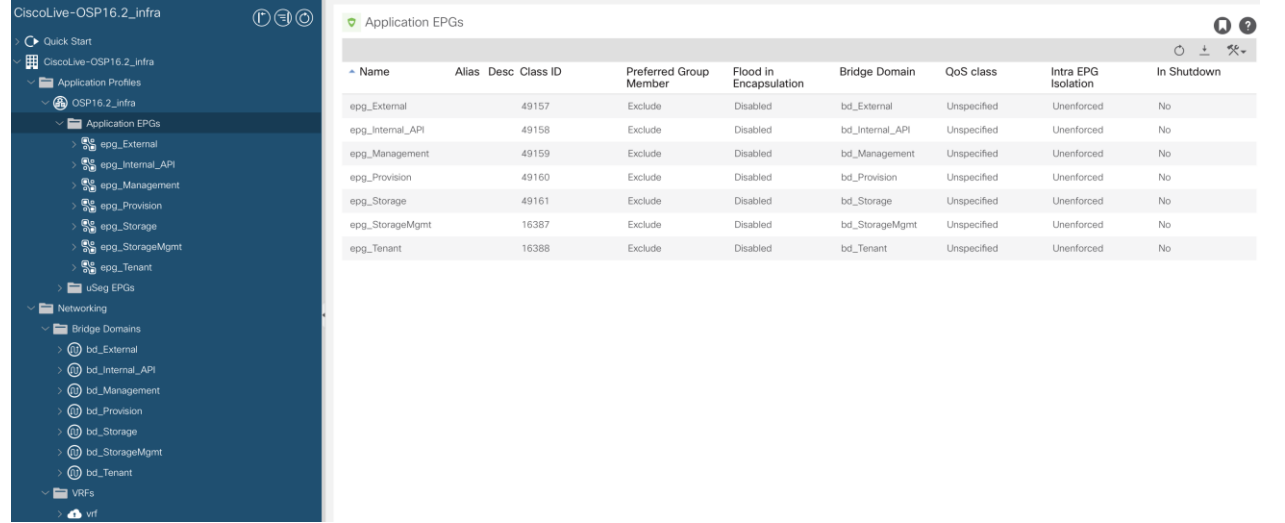

 $\frac{1}{2}$  cisco  $\frac{1}{2}$ 

- Setting Up the Cisco APIC and the Network
	- Add physical domain for each EPG

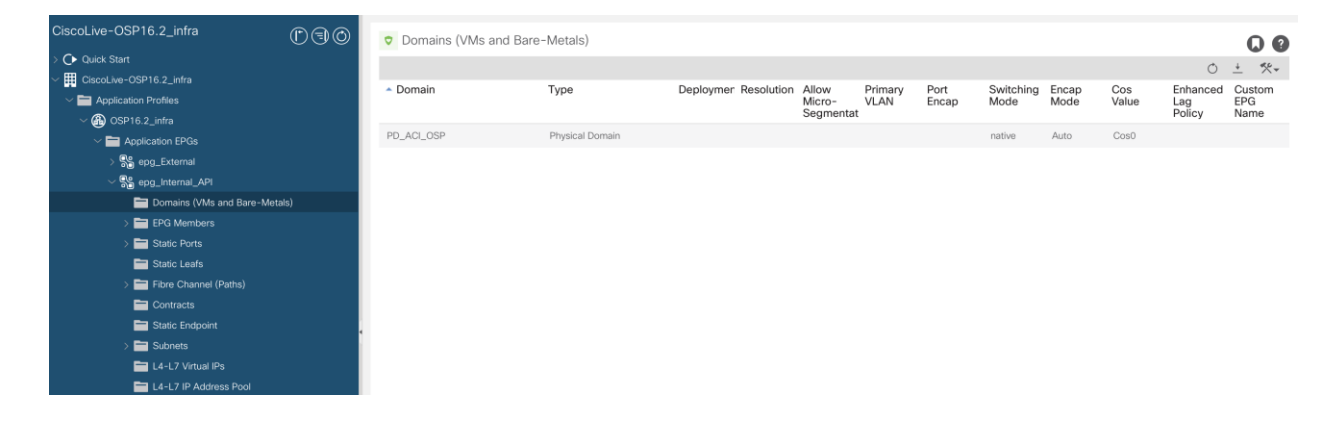

 $CISCO$   $\dot{A}$ 

- Setting Up the Cisco APIC and the Network
	- Static binding port with designed encap\_vlan

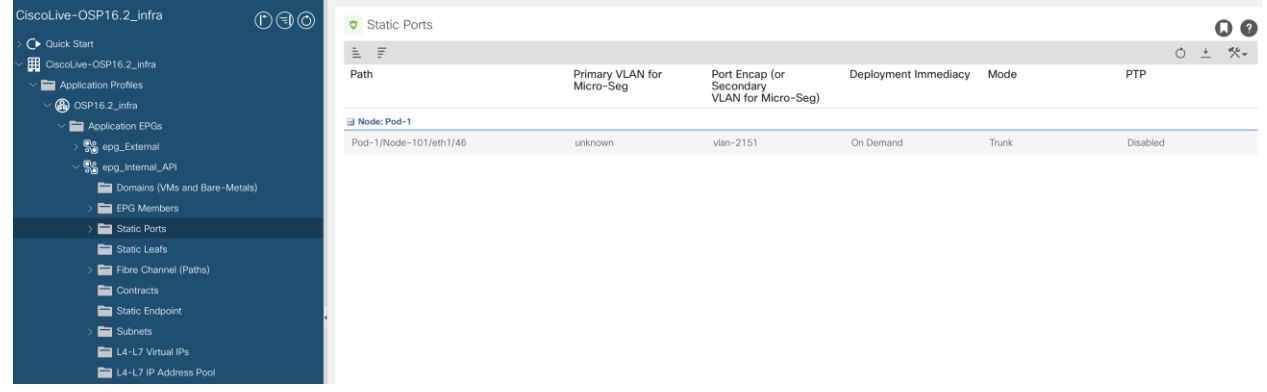

Note:

In this demo, we design encap\_vlan for osp infra like Storage: 2153 , StorageMgmt: 2154 , InternalApi: 2151 , Tenant: 2152 , Management: 2160 External uses OOB and provision is through another individual network

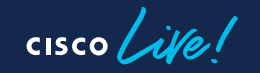

• To check recommended plugin version via matrix link [https://www.cisco.com/c/dam/en/us/td/docs/Website/datacenter/aci/virtu](https://www.cisco.com/c/dam/en/us/td/docs/Website/datacenter/aci/virtualization/matrix/virtmatrix.html) [alization/matrix/virtmatrix.html](https://www.cisco.com/c/dam/en/us/td/docs/Website/datacenter/aci/virtualization/matrix/virtmatrix.html)

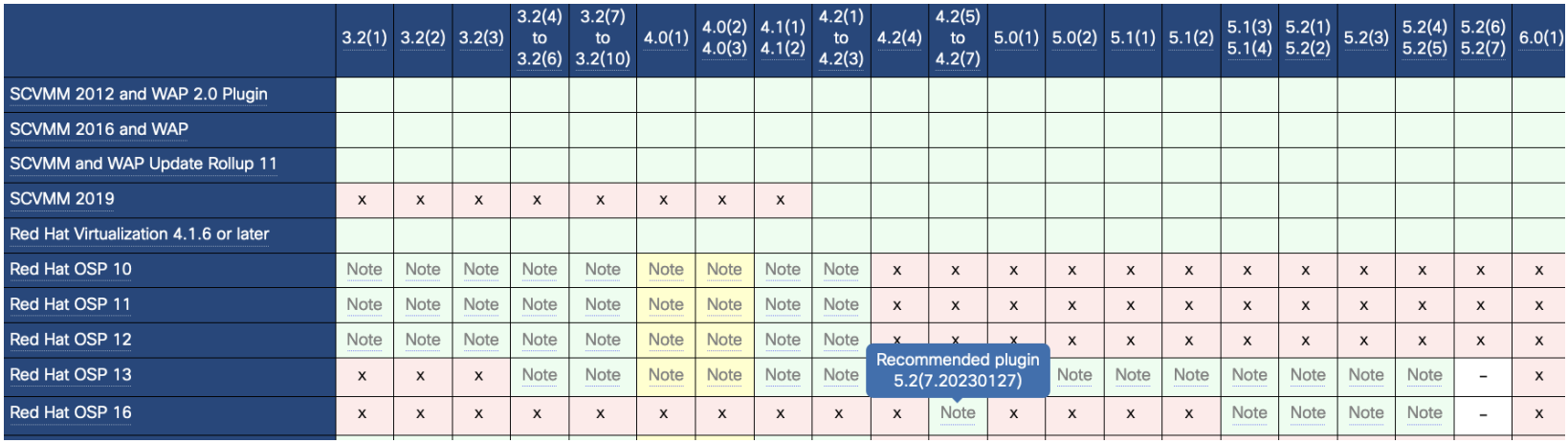

Note:

in this demo, aci fabric is 4.2.7s+OSP 16.2. we will download plugin 5.2(7.20230127)

• Download the Cisco ACI OSP (tripleo-ciscoaci-16) RPM 5.1.3 or later and the corresponding plug-in tarball (openstack-ciscorpms-repo-16) from Cisco.com and place them on the OpenStack Platform Director.

#### https://software.cisco.com/download/home/285968390/type/286304714/ release/5.2(7.20230127)

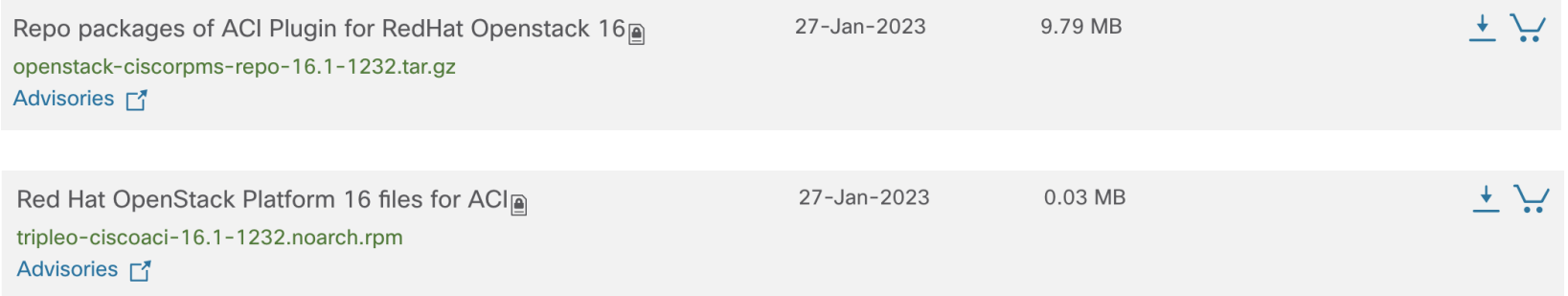

- Install the downloaded RPM :
	- You must follow the *Director Installation and Usage, Red Hat OpenStack Platform 16.2* document to prepare the OpenStack Platform 16.2 Director and create the correct deployment and resource files.
	- After you set up the OpenStack Plaform Director, you must install the Cisco Application Centric Infrastructure (ACI) TripleO orchestration before proceeding with deployment
	- Goto directory where aci rpm file places. Run the following command: sudo yum -y localinstall --nogpgcheck tripleo-ciscoaci-16.1-1232.noarch.rpm

• Create the Cisco ACI containers by completing the following steps:

- Run the following command: sudo podman login registry.redhat.io
- When prompted, use your Red Hat credentials to enter the redhat username and password

- Create the Cisco ACI containers by completing the following steps:
	- After you log in, run the following script as root to create the Cisco ACI containers, point the script to the downloaded plug-in tarball:

sudo /opt/ciscoaci-tripleo-heat-templates/tools/build\_openstack\_aci\_containers.py -z /home/stack/openstack-ciscorpms-repo-16.1-1232.tar.gz

• It creates an environment file named /home/stack/templates/ciscoaci\_containers.yaml, which should be included as a template during Overcloud deployment

Note:

During execution of the local container-creation command, you may see an error that is generated by the command /bin/gbp-db-manage. You can safely ignore this error, which should not cause the execution of the script to fail.

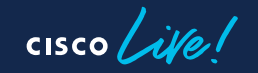

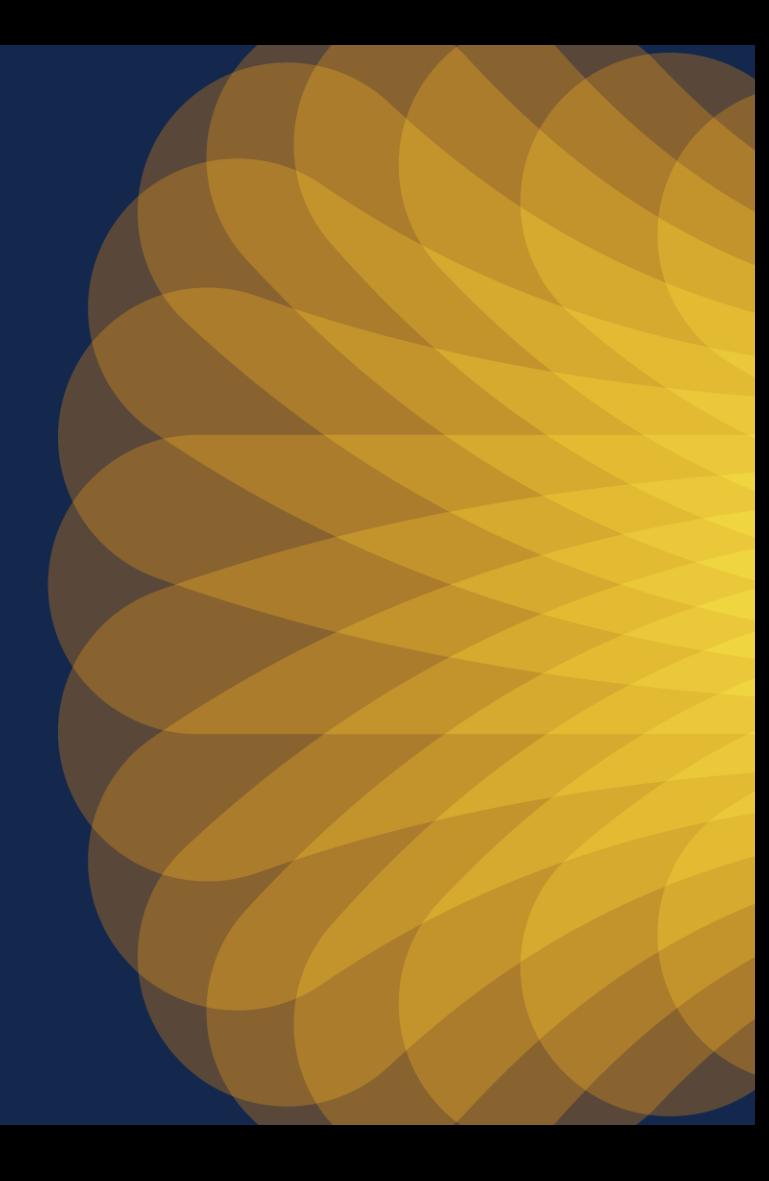

• Step 1

Copy the /usr/share/openstack-tripleo-heattemplates/roles\_data.yaml file to a private location

command: cp /usr/share/openstack-tripleo-heat-templates/roles\_data.yaml /home/stack/templates/aci\_roles\_data.yaml

- Step 2
	- Edit the local copy of roles\_data.yaml(aci\_roles\_data.yaml)
	- Under the controller role, add the following lines:
		- OS::TripleO::Services::CiscoAciAIM
		- OS::TripleO::Services::CiscoAciLldp
		- OS::TripleO::Services::CiscoAciOpflexAgent
	- Under the compute role, add the following line:
		- OS::TripleO::Services::CiscoAciLldp
		- OS::TripleO::Services::CiscoAciOpflexAgent
	- Note:

From Cisco ACI Release 5.2(1), CiscoAciOpflexAgent service is supported. If you are deploying a release prior to 5.2(1), don't add CiscoAciOpflexAgent service

#### • Step 3 Declare resources for ACI environment

- Define Cisco ACI resources in a .yaml template file to include with deployment. For example, /home/stack/templates/ciscoaci-env.yaml.
- Run following command to create ciscoaci-env.yaml file. sudo vi /home/stack/templates/ciscoaci-env.yaml
- Copy an example of a full resources declaration from section "Example of Resources Declaration" in the appendix of this guide.

https://www.cisco.com/c/en/us/td/docs/dcn/aci/openstack/installationguide/OSP-16-2/aci-installation-guide-openstack-osp-16-2/m-referenceinformation.html#Cisco\_Reference.dita\_15dc6db6-b0ab-4aab-bd6b-3554acd88491

• Step 3

Declare resources for ACI environment

• Note :

If you are deploying a release prior to Cisco ACI Release 5.2(1), you need to make the following changes in the example:

-Remove the definition for OS::TripleO::Services::CiscoAciOpflexAgent.

-Change the OS::TripleO::Services::NeutronOvsAgent and OS::TripleO::Services::ComputeNeutronOvsAgent to reference the /opt/ciscoacitripleo-heat-templates/deployment/opflex/opflex-agent-container-puppet.yaml

#### • Step 3 Declare resources for ACI environment

• For ACI Release 5.2(1) or later with opflex(CiscoAciOpflexAgent) Example:

resource\_registry:

#controller

OS::TripleO::ControllerExtraConfigPre: /opt/ciscoaci-tripleo-heat-templates/nodepre.yaml

OS::TripleO::Services::NeutronOvsAgent:/opt/ciscoaci-tripleo-heat-templates/deployment/neutron\_opflex/neutron-opflex-agent-container-puppet.yaml

OS::TripleO::Docker::NeutronMl2PluginBase: /opt/ciscoaci-tripleo-heat-templates/deployment/neutron/neutron-ml2-ciscoaci.yaml

OS::TripleO::Services::CiscoAciAIM: /opt/ciscoaci-tripleo-heat-templates/deployment/aciaim/cisco-aciaim-container-puppet.yaml

OS::TripleO::Services::NeutronMetadataAgent: /usr/share/openstack-tripleo-heat-templates/deployment/neutron/neutron-metadata-container-puppet.yaml

OS::TripleO::Services::NeutronDhcpAgent: /usr/share/openstack-tripleo-heat-templates/deployment/neutron/neutron-dhcp-container-puppet.yaml

#compute

OS::TripleO::ComputeExtraConfigPre: /opt/ciscoaci-tripleo-heat-templates/nodepre.yaml

OS::TripleO::Services::ComputeNeutronOvsAgent:/opt/ciscoaci-tripleo-heat-templates/deployment/neutron\_opflex/neutron-opflex-agent-container-puppet.yaml

OS::TripleO::Services::ComputeNeutronMetadataAgent: /opt/ciscoaci-tripleo-heat-templates/deployment/compute\_neutron\_metadata/compute-neutron-metadata.yaml

OS::TripleO::Services::CiscoAciLldp: /opt/ciscoaci-tripleo-heat-templates/deployment/lldp/cisco\_lldp.yaml

OS::TripleO::Services::CiscoAciOpflexAgent: /opt/ciscoaci-tripleo-heat-templates/deployment/opflex/opflex-agent-container-puppet.yaml

OS::TripleO::Services::OVNDBs: OS::Heat::None

OS::TripleO::Services::OVNController: OS::Heat::None

OS::TripleO::Services::OVNMetadataAgent: OS::Heat::None

OS::TripleO::Services::ComputeNeutronL3Agent: OS::Heat::None

OS::TripleO::Services::NeutronL3Agent: OS::Heat::None

#### • Step 3 Declare resources for ACI environment

• For prior to ACI Release 5.2(1) with non-opflex(neutron-openvswitch-agent) Example:

resource\_registry:

#controller

OS::TripleO::ControllerExtraConfigPre: /opt/ciscoaci-tripleo-heat-templates/nodepre.yaml

OS::TripleO::Services::NeutronOvsAgent: /opt/ciscoaci-tripleo-heat-templates/deployment/opflex/opflex-agent-container-puppet.yaml

OS::TripleO::Docker::NeutronMl2PluginBase: /opt/ciscoaci-tripleo-heat-templates/deployment/neutron/neutron-ml2-ciscoaci.yaml

OS::TripleO::Services::CiscoAciAIM: /opt/ciscoaci-tripleo-heat-templates/deployment/aciaim/cisco-aciaim-container-puppet.yaml

OS::TripleO::Services::NeutronMetadataAgent: /usr/share/openstack-tripleo-heat-templates/deployment/neutron/neutron-metadata-container-puppet.yaml

OS::TripleO::Services::NeutronDhcpAgent: /usr/share/openstack-tripleo-heat-templates/deployment/neutron/neutron-dhcp-container-puppet.yaml

#compute

OS::TripleO::ComputeExtraConfigPre: /opt/ciscoaci-tripleo-heat-templates/nodepre.yaml

OS::TripleO::Services::ComputeNeutronOvsAgent: /opt/ciscoaci-tripleo-heat-templates/deployment/opflex/opflex-agent-container-puppet.yaml

- OS::TripleO::Services::ComputeNeutronMetadataAgent:/opt/ciscoaci-tripleo-heat-templates/deployment/compute\_neutron\_metadata/compute-neutron-metadata.yaml
- OS::TripleO::Services::CiscoAciLldp: /opt/ciscoaci-tripleo-heat-templates/deployment/lldp/cisco\_lldp.yaml

OS::TripleO::Services::OVNDBs: OS::Heat::None

OS::TripleO::Services::OVNController: OS::Heat::None

OS::TripleO::Services::OVNMetadataAgent: OS::Heat::None

OS::TripleO::Services::ComputeNeutronL3Agent: OS::Heat::None

OS::TripleO::Services::NeutronL3Agent: OS::Heat::None

#### Note:

OS::TripleO::Services::CiscoAciOpflexAgent: /opt/ciscoaci-tripleo-heat-templates/deployment/opflex/opflex-agent-container-puppet.yaml is removed under #compute.

#### • Step 3 Declare resources for ACI environment

#### • Example of "parameter defaults" in ciscoaci-env.yaml :

parameter\_defaults:

NeutronSfcDriver: 'aim' NeutronFcDriver: 'aim' NeutronCorePlugin: 'ml2plus' NeutronServicePlugins: 'group\_policy,ncp,apic\_aim\_l3' NeutronPluginMl2PuppetTags: 'neutron\_plugin\_ml2,neutron\_plugin\_cisco\_aci' NeutronEnableIsolatedMetadata: true EnablePackageInstall: true ACIYumRepo: [http://10.10.250.67:8787/v2/\\_\\_acirepo](http://10.10.250.67:8787/v2/__acirepo) ACIApicHosts: 10.105.1.10 ACIApicUsername: admin ACIApicPassword: password ACIApicSystemId: osp16.2 ACIUseLLDPDiscovery: 'true' ACIApicEntityProfile: OSP16.2 ACIApicInfraVlan: 4093 ACIApicInfraSubnetGateway: 10.0.0.30 ACIApicInfraAnycastAddr: 10.0.0.32 ACIOpflexUplinkInterface: ens8 ACIOpflexEncapMode: vxlan ACIOpflexVlanRange: 1200:1300 ACIYumRepoMetadataExpiry: 90 DockerInsecureRegistryAddress: ["director16.2.ctlplane.localdomain:8787", "10.10.250.67:8787"]

#### • Step 3 Declare resources for ACI environment

#### • Explaination about some parameters

ACIYumRepo: http://10.10.250.67:8787 /v2/\_\_acirepo --- http://director\_ctlplane\_ip/v2/\_\_acirepo ACIApicHosts: 10.105.1.10 ---apic oob ip ACIApicUsername: admin ---apic admin id or userid which has admin privilege ACIApicPassword: password example and the settlem of the temperature of the temperature and the temperature of temperature and the ACIA privilege and the ACIA privilege settlem and the temperature of the temperature of tem

ACIUseLLDPDiscovery: 'true' ACIOpflexUplinkInterface: ens8 ACIOpflexEncapMode: vxlan ACIYumRepoMetadataExpiry: 90

- 
- 
- ACIApicSystemId: osp16.2 ---openstack vmm domain\_name which will be created automatically after overcloud deploy
- ACIApicEntityProfile: OSP16.2 ---- ACI AAEP profile name which is created in ACI preparation steps
- ACIApicInfraVlan: 4093 **ACIApicInfraVlan: 4093** ---can check it in apic's /data/data\_admin/sam\_exported.config
- ACIApicInfraSubnetGateway: 10.0.0.30 ---can check it in apic's peer leaf's SVI ip via 'show ip interface vrf overlay-1'
- ACIApicInfraAnycastAddr: 10.0.0.32 ---can check it in apic's peer leaf's Lo1023 ip via 'show ip interface vrf overlay-1'

ACIOpflexVlanRange: 1200:1300 ---- vlan scope which is defined in aci vlan\_pool for osp in ACI preparation steps

DockerInsecureRegistryAddress: ["director16.2.ctlplane.localdomain:8787", "10.10.250.67:8787 "]

--- FQDN format is *director\_hostname*.ctlplane.*overcloud\_domain\_name*:8787 overcloud\_domain\_name is defined in /home/stack/undercloud.conf during undercloud deployment steps.

• Step 4(optional)

To use Cisco ACI certificate-based authentication, create a local user with an X.509 certificate and specify the certificate and key in the ciscoaci env.yaml file using the parameters ACIApicPrivateKey and ACIApicCertName.

- See the section "Creating a Local User and Adding a User Certificate" in https://www.cisco.com/c/en/us/td/docs/dcn/aci/apic/5x/securityconfiguration/cisco-apic-security-configuration-guide-release-51x/m\_access\_authentication\_and\_accounting.html#task\_215D252F7EAC44C4811 4A89B81639587
- Note :

When you use certificate-based authentication, make sure that you do not specify the parameter ACIApicPassword in the ciscoaci env.yaml file.

#### • Step 5 Deploy Overcloud.

- Include the custom roles data file (aci\_roles\_data.yaml)created using the -r option.
- Include the Cisco ACI environment file(ciscoaci-env.yaml) and Cisco ACI containers YAML file (ciscoaci containers.yaml) in the environment list using the -e option
- Include site-specific environment files which are created or custom-defined by following the Red Hat guidelines for the creation of custom templates and autogeneration of the network environment template.

#### • Step 5 Deploy Overcloud.

• Example :

openstack overcloud deploy --templates /home/stack/tripleo-heat-templates

- -r /home/stack/templates/aci\_roles\_data.yaml
- -e /home/stack/templates/ciscoaci\_containers.yaml
- -e /home/stack/templates/ciscoaci-env.yaml
- -e /home/stack/templates/rhel-registration-resource-registry.yaml
- -e /home/stack/templates/environment-rhel-registration
- -e /home/stack/tripleo-heat-templates/environments/network-isolation.yaml
- -e /home/stack/templates/overcloud\_images.yaml
- -e /home/stack/templates/network-environment.yaml

#### • Step 5 Deploy Overcloud.

• About other parameters which are required, please refer to link below

<https://www.cisco.com/c/en/us/td/docs/dcn/aci/openstack/installation-guide/OSP->16-2/aci-installation-guide-openstack-osp-16-2/m-reference-information.html

#### Parameters for the Cisco ACI Environment

The following table provides information about parameters that are required to configure the Cisco Application Centric Infrastructure (ACI) environment.

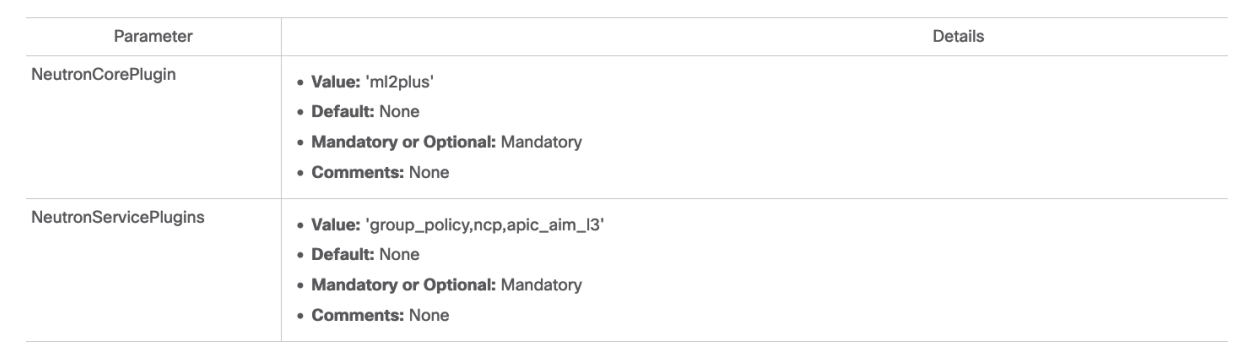

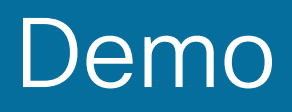

cisco Live!

Note:

Demo is only for reference of how to install aci plug-in and configure aci resources files.

Please read and follow official guide according to specific requirements for the real production environment

• Demo Environment :

ACI fabric 4.2(7s) OSP 16.2(RH8.4) 3+1(3 Controller nodes and 1 compute nodes) Recommended plugin: 5.2(7.20230127) [https://www.cisco.com/c/dam/en/us/td/docs/Website/datacenter/aci/virtualization/ma](https://www.cisco.com/c/dam/en/us/td/docs/Website/datacenter/aci/virtualization/matrix/virtmatrix.html) [trix/virtmatrix.html](https://www.cisco.com/c/dam/en/us/td/docs/Website/datacenter/aci/virtualization/matrix/virtmatrix.html)

• OSP infra network design in Demo: provision network and external network have specific NICs in UCSC These traffics will not pass through ACI fabric

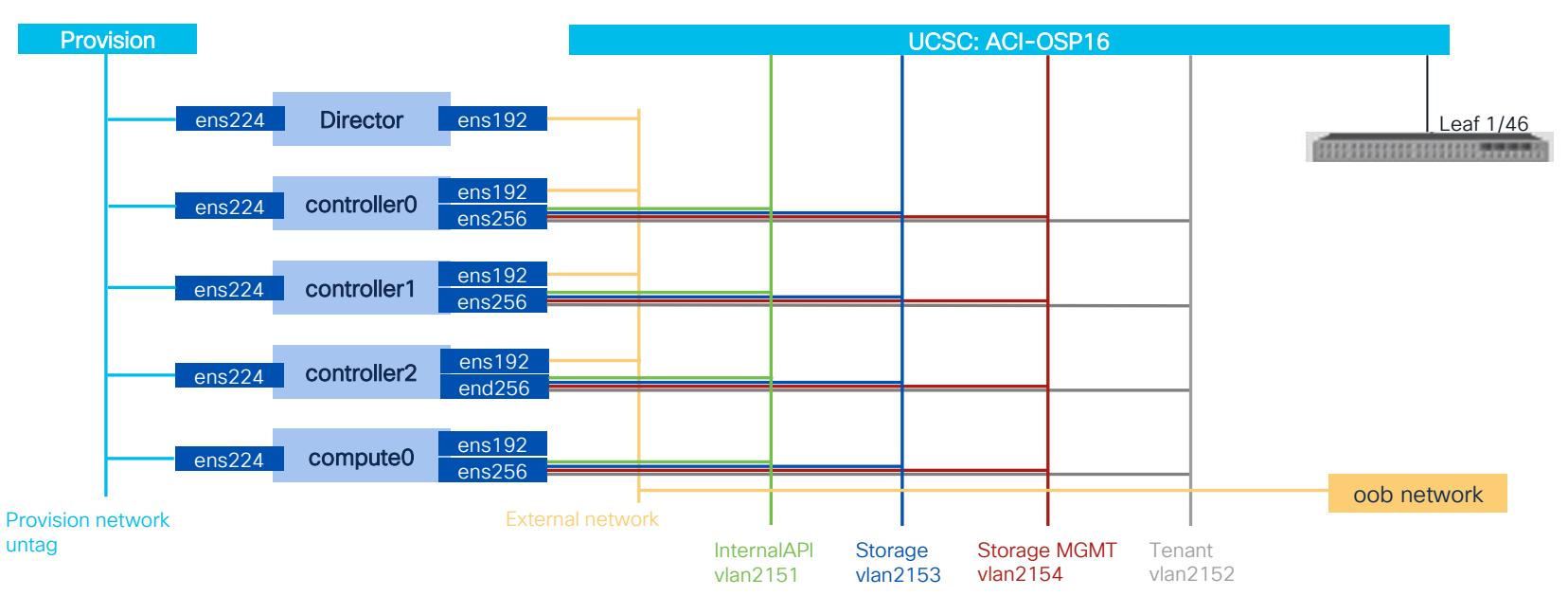

 $\csc$   $\sqrt{|\psi|}$ 

• Install aci plug-in

sudo yum -y localinstall --nogpgcheck tripleo-ciscoaci-16.1-1232.noarch.rpm

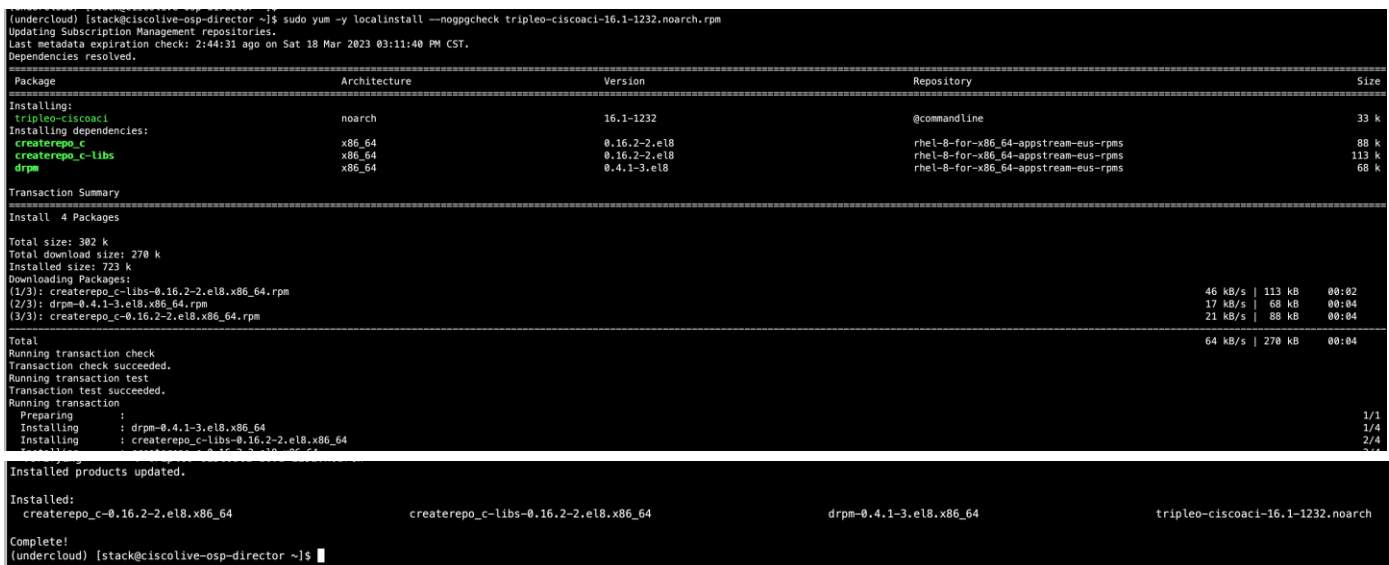

 $\csc$   $\mathcal{L}$ 

Login registry.redhat.io sudo podman login registry.redhat.io

> (undercloud) [stack@ciscolive-osp-director ~]\$ sudo podman login registry.redhat.io Username: Password: Login Succeeded! (undercloud) [stack@ciscolive-osp-director ~]\$

• After log in, run the following script as root to create the Cisco ACI containers, point the script to the downloaded plug-in tarball: sudo /opt/ciscoaci-tripleo-heat-templates/tools/build\_openstack\_aci\_containers.py -z /home/stack/openstack-ciscorpms-repo-16.1-1232.tar.gz

4d030482546ec96e64275f2a5adfb0e0d7153f0ef9e7f0cadf4387660e4f7970 Untagged: ciscolive-osp-director.ctlplane.overcloud-ciscolive-osp.aci.pub:8787/ciscoaci/openstack-ciscoaci-neutron-opflex:1679133844 Deleted: 41e3da49284ebe4e2fcd78792a75c2e061004ebd8504af23d86bbe2f74c9cd6a container = openstack-horizon-ciscoaci container = openstack-heat-engine-ciscoaci container = openstack-neutron-server-ciscoaci  $container = openstack-ciscoaci-1$  $container = openstack-ciscoaci-aim$  $container = openstack-ciscoaci-softlex$  $container = openstack-ciscoaci-neutron-opflex$ (undercloud) [stack@ciscolive-osp-director ~]\$

• It creates an environment file named /home/stack/templates/ciscoaci\_containers.yaml

> [stack@ciscolive-osp-director templates]\$ pwd /home/stack/templates

[stack@ciscolive-osp-director templates]\$ cat ciscoaci\_containers.yaml parameter defaults:

ContainerHorizonImage: ciscolive-osp-director.ctlplane.overcloud-ciscolive-osp.aci.pub:8787/ciscoaci/openstack-horizon-ciscoaci:1679133844 ContainerHeatEngineImage: ciscolive-osp-director.ctlplane.overcloud-ciscolive-osp.aci.pub:8787/ciscoaci/openstack-heat-engine-ciscoaci:1679133844 ContainerNeutronApiImage: ciscolive-osp-director.ctlplane.overcloud-ciscolive-osp.aci.pub:8787/ciscoaci/openstack-neutron-server-ciscoaci:1679133844 ContainerNeutronConfigImage: ciscolive-osp-director.ctlplane.overcloud-ciscolive-osp.aci.pub:8787/ciscoaci/openstack-neutron-server-ciscoaci:1679133844 ContainerCiscoLldpImage: ciscolive-osp-director.ctlplane.overcloud-ciscolive-osp.aci.pub:8787/ciscoaci/openstack-ciscoaci-lldp:1679133844 ContainerCiscoAciAimImage: ciscolive-osp-director.ctlplane.overcloud-ciscolive-osp.aci.pub:8787/ciscoaci/openstack-ciscoaci-aim:1679133844 ContainerCiscoAciAimConfigImage: ciscolive-osp-director.ctlplane.overcloud-ciscolive-osp.aci.pub:8787/ciscoaci/openstack-ciscoaci-aim:1679133844 ContainerOpflexAgentImage: ciscolive-osp-director.ctlplane.overcloud-ciscolive-osp.aci.pub:8787/ciscoaci/openstack-ciscoaci-opflex:1679133844 ContainerNeutronOpflexAgentImage: ciscolive-osp-director.ctlplane.overcloud-ciscolive-osp.aci.pub:8787/ciscoaci/openstack-ciscoaci-neutron-opflex:1679133844 stack@ciscolive-osp-director templates]\$

• Prepare aci\_roles\_data.yaml file.

cp /usr/share/openstack-tripleo-heat-templates/roles\_data.yaml /home/stack/templates/aci\_roles\_data.yaml

- In aci\_roles\_data.yaml file: Add below under Controller:
	- OS::TripleO::Services::CiscoAciAIM
	- OS::TripleO::Services::CiscoAciLldp

Add below under Compute:

- OS::TripleO::Services::CiscoAciLldp

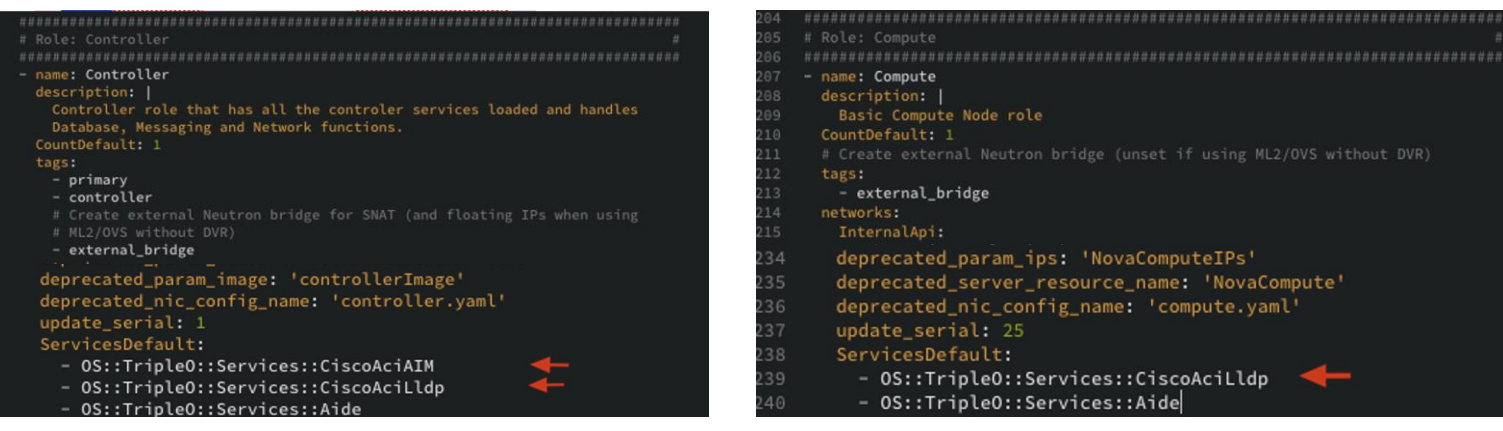

Note: Demo ACI OS is 4.2.7s, prior to 5.2.(1), so don't add - OS::TripleO::Services::CiscoAciOpflexAgent

- Create ciscoaci env.yaml manually. sudo vi /home/stack/templates/ciscoaci-env.yaml
- Copy an example of a full resources declaration from section "Example of Resources Declaration" in the appendix of this guide.

https://www.cisco.com/c/en/us/td/docs/dcn/aci/openstack/installationguide/OSP-16-2/aci-installation-guide-openstack-osp-16-2/mreference-information.html#Cisco\_Reference.dita\_15dc6db6-b0ab-4aab-bd6b-3554acd88491

• As per guide , prior to Cisco ACI Release 5.2(1) -Remove the definition for OS::TripleO::Services::CiscoAciOpflexAgent. -Change the OS::TripleO::Services::NeutronOvsAgent and OS::TripleO::Services::ComputeNeutronOvsAgent to reference the /opt/ciscoaci-tripleo-heat-templates/deployment/opflex/opflex-agentcontainer-puppet.yaml

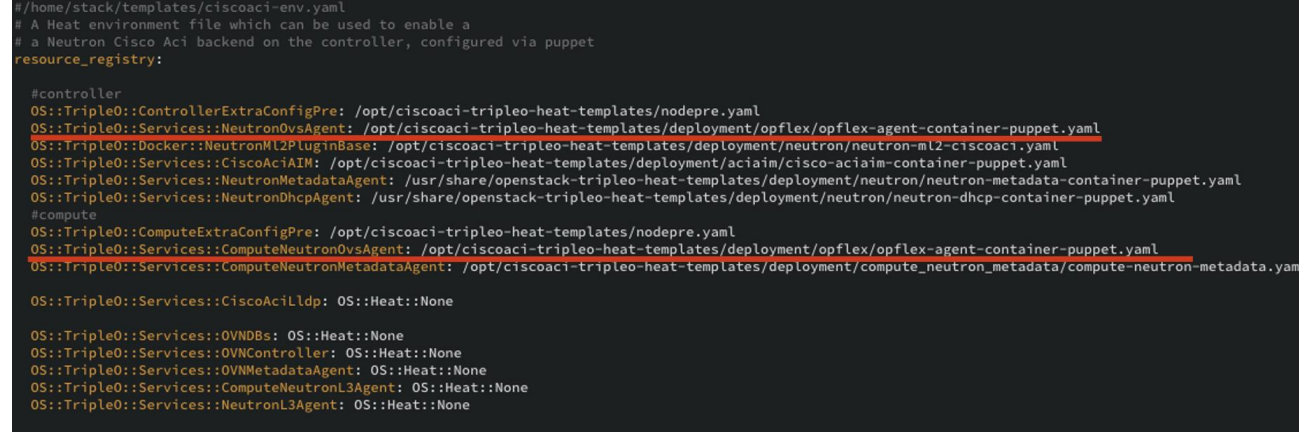

• In this demo, we do not use lldp because it's VM, We set CiscoAciLIdp to none and use ACIHostLinks below instead.

#### 0S::TripleO::Services::CiscoAciLldp: 0S::Heat::None

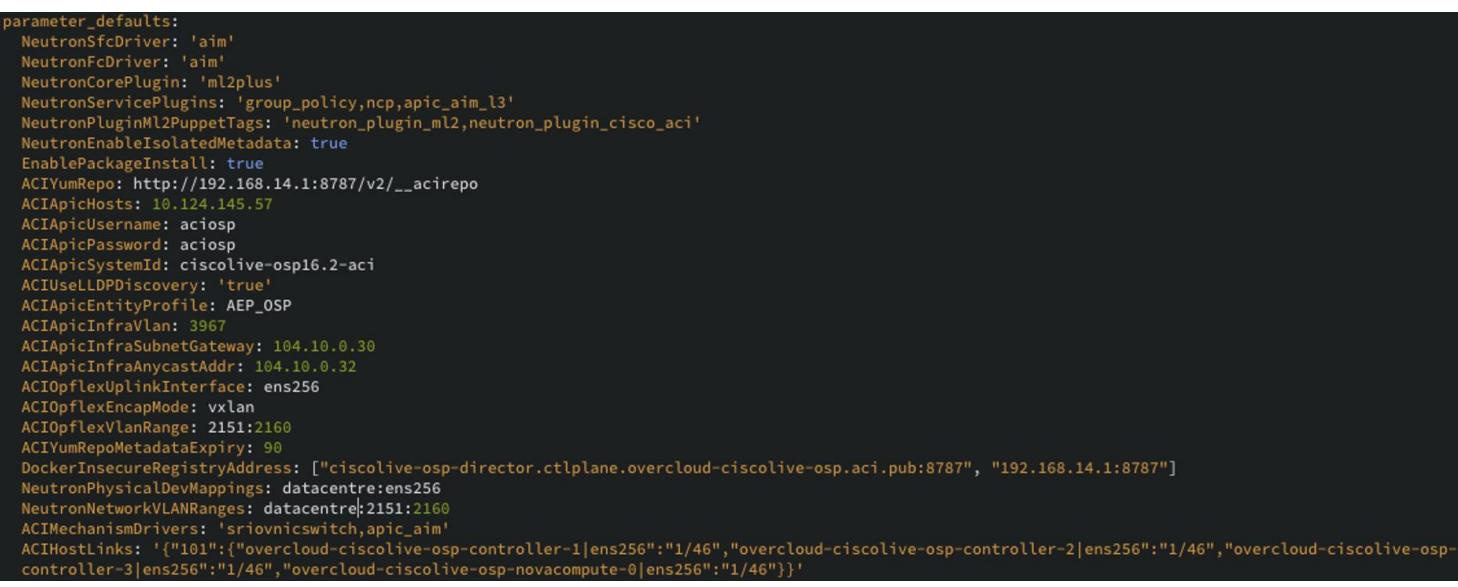

 $CISCO$   $\hat{A}$ 

- ACI related yaml files have been prepared.
- OSP template yaml files have been prepared following RedHat guide.
- Run Overcloud deploy:

(undercloud) [stack@ciscolive-osp-director ~]\$ openstack overcloud deploy --templates /home/stack/openstack-tripleo-heat-templates-rendered \

- > -r /home/stack/templates/aci\_roles\_data.yaml \
- > -e /home/stack/templates/ciscoaci-env.yaml \
- > -e /home/stack/templates/ciscoaci\_containers.yaml \
- > -e /home/stack/templates/node-info.yaml \
- > -n /home/stack/network\_data.yaml \
- > -e /home/stack/openstack-tripleo-heat-templates-rendered/environments/network-isolation.yaml \
- > -e /home/stack/openstack-tripleo-heat-templates-rendered/environments/network-environment.yaml \
- > -e /home/stack/openstack-tripleo-heat-templates-rendered/environments/net-bond-with-vlans.yaml \
- > -e /home/stack/containers-prepare-parameter.yaml \
- > --ntp-server 192.168.14.1 | tee openstack-deployment.log

• Deploy success

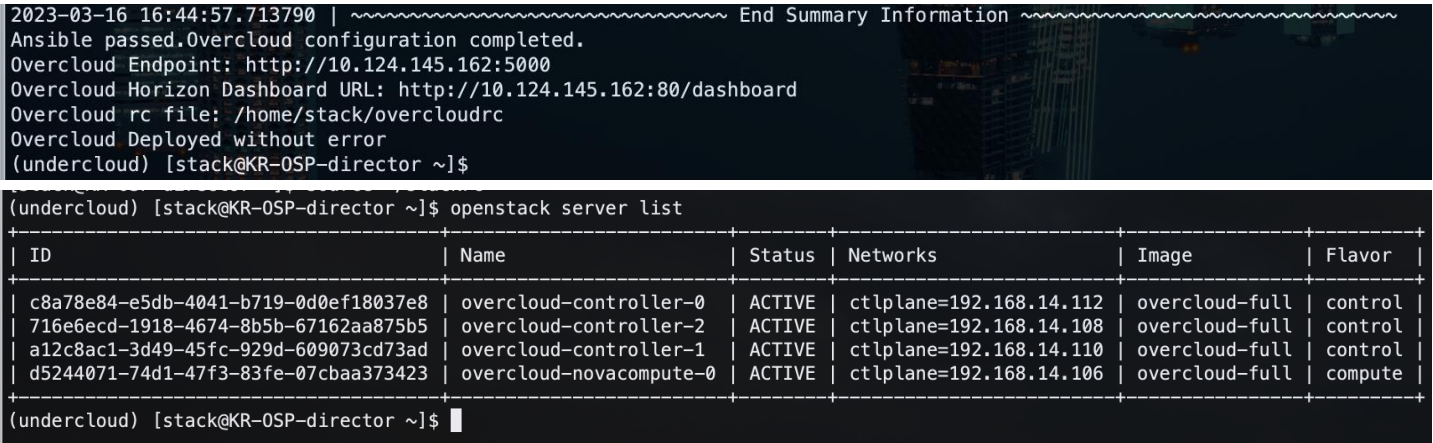

 $\csc$   $\sqrt{ve}$ 

• Verify :

Access osp dashboard with ID admin: http://10.124.145.162:80/dashboard

Default admin pwd can be found in below file /home/stack/overcloudrc

export OS\_AUTH\_TYPE=password export OS\_PASSWORD=Nj0ISfjXXXXXXXXXXXVyIOqT <

- Create an OSP project ,network ,router etc and correlate them in dashboard or via cli.
- Then will see openstack vmm domain has been pushed to ACI.

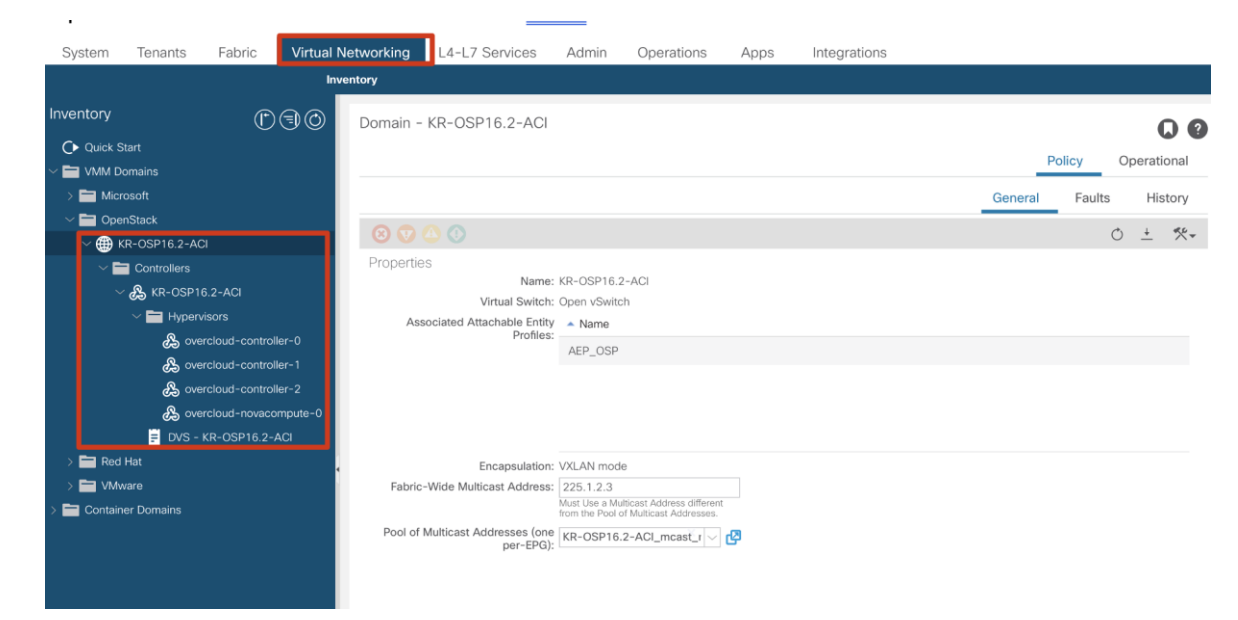

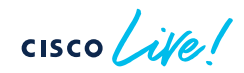

• Tenant,EPG,BD,subnet etc have been created automatically in ACI.

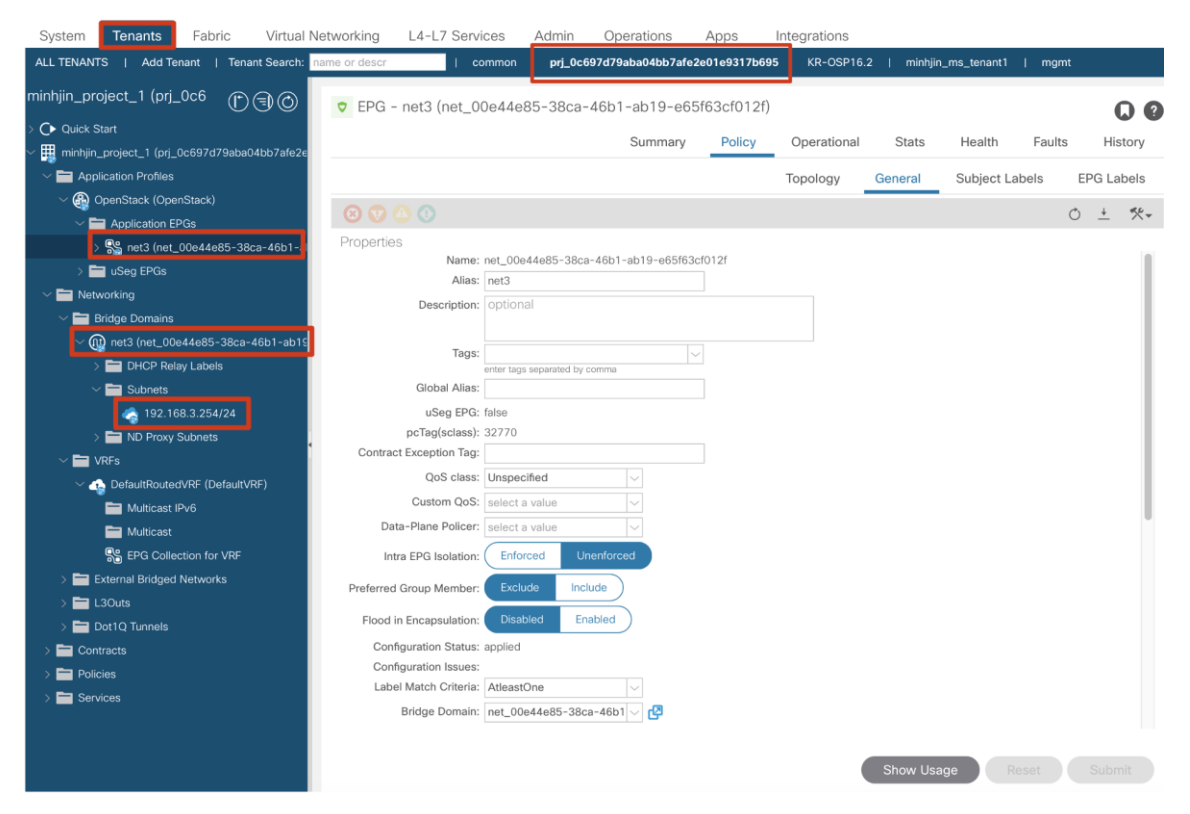

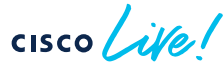

# **Continue** your education

- Visit the Cisco Showcase for related demos
- Book your one-on-one Meet the Engineer meeting
- Attend the interactive education with DevNet, Capture the Flag, and Walk-in Labs
- Visit the On-Demand Library for more sessions at [www.CiscoLive.com/on-demand](http://www.ciscolive.com/on-demand)

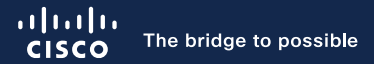

# Thank you

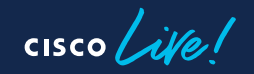

#CiscoLive

 $\frac{1}{2}$  cisco  $\frac{1}{2}$ 

Let's go

#CiscoLive